# **Testing using SoapUI / ReadyAPI**

### **Overview**

In this tutorial, we will use some tests specified in SoapUI / ReadyAPI, which supports out-of-the-box JUnit reports.

### **Requirements**

SoapUI NG Pro

## **Description**

This example is based on the sample SOAP project that is available upon SoapUI installation.

The "SOAP Sample Project" from ReadyAPI v1.9.0 contains 3 TestSuites with a total of 11 test cases.

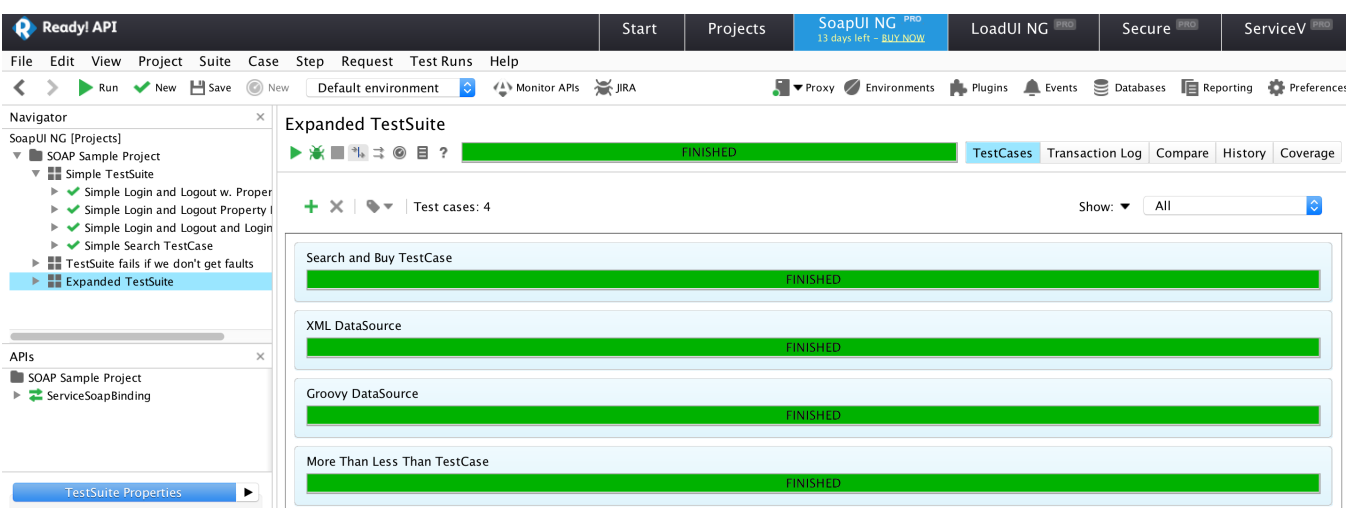

After running the tests (either from the UI or from the command line) and generating the JUnit XML reports (e.g., [report.xml\)](https://docs.getxray.app/download/attachments/62269185/report.xml?version=16&modificationDate=1700617219227&api=v2), it can be imported to Xray (either by the REST API or through the **Import Execution Results** action within the Test Execution).

From the UI,

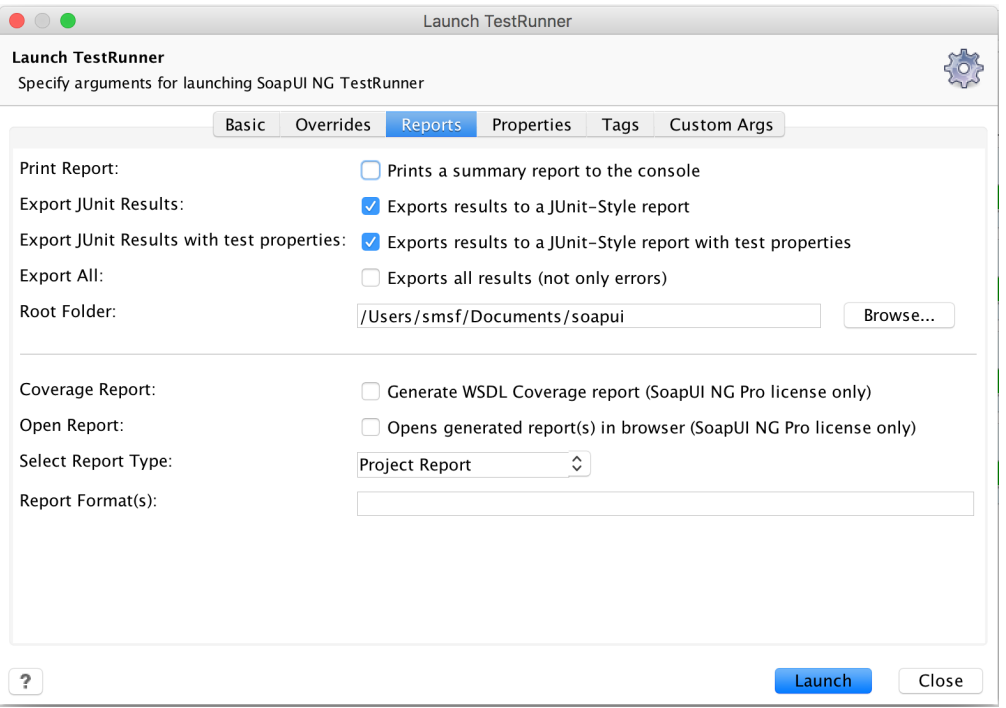

#### or from the command line:

sh -c ./testrunner.sh -j -J -f/tmp/soapui "-RProject Report" "-EDefault environment" SOAP-Sample-Project-soapuiproject.xml

Each Test Case is mapped to a Generic Test in Jira, and the **Generic Test Definition** field contains the name of the project concatenated with the name of SoapUI's TestSuite and the name of the test case in SoapUI.

#### **Overall Execution Status**

 $11<sub>pass</sub>$ 

### TOTAL TESTS: 11

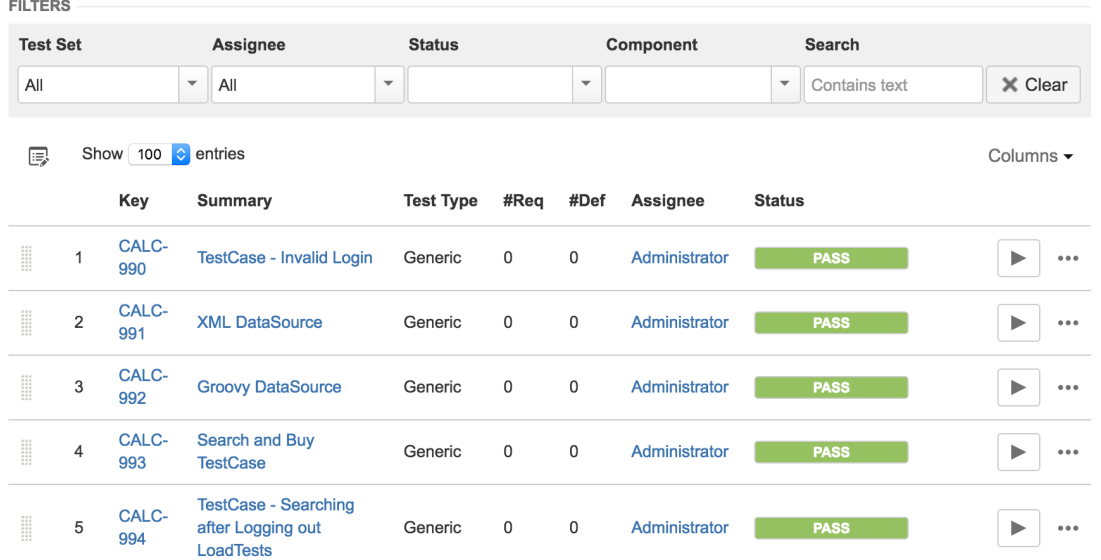

The Execution Details of the Generic Test contains information about the context, which in this case contains the name of the project and the name of SoapUI's TestSuite.

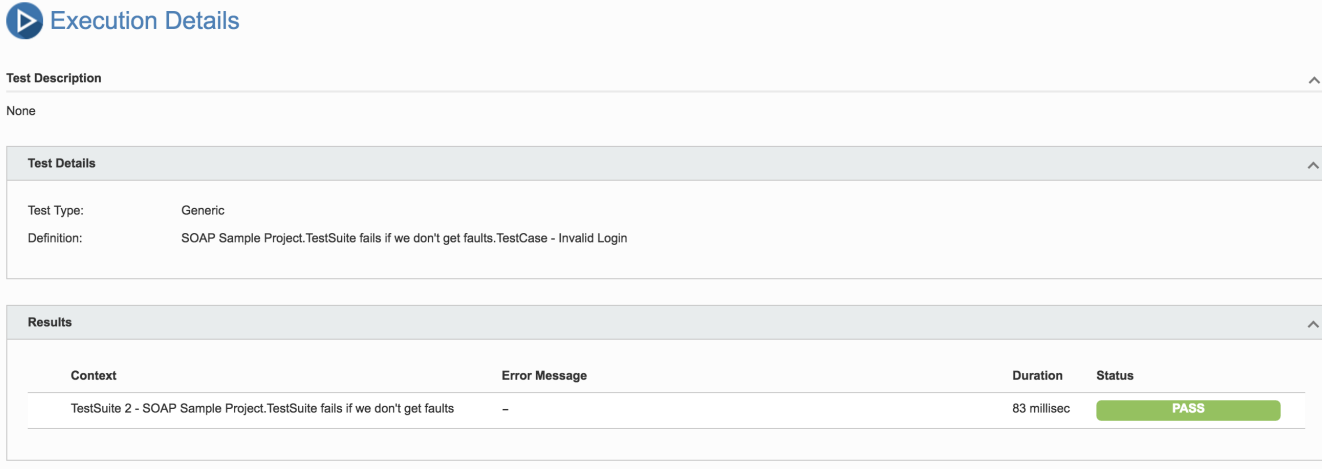

### References

- [http://readyapi.smartbear.com/soapui/getting\\_started/start](http://readyapi.smartbear.com/soapui/getting_started/start)
- <http://readyapi.smartbear.com/features/integration/junit/report>